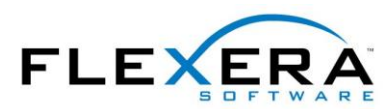

FlexNet Manager<sup>\*</sup> Suite

# **FlexNet Manager Suite<br>2017 R2** Notes de publication

Août 2017, Version 1.20

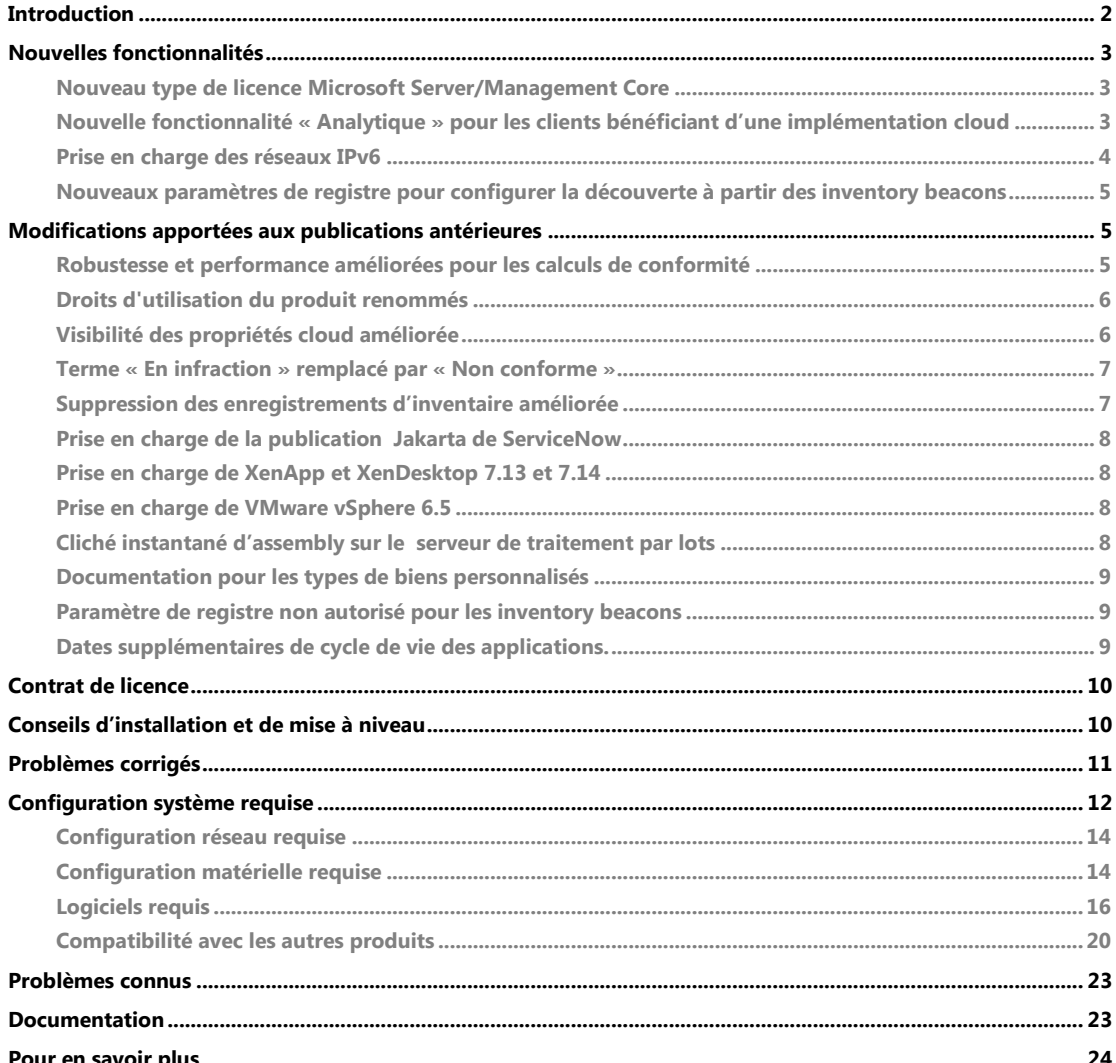

# <span id="page-1-0"></span>Introduction

FlexNet Manager Suite offre aux entreprises une gestion des logiciels, des biens matériels et des contrats supportant plus de 16.000 éditeurs et 225.000 applications. FlexNet Manager Suite rapporte des informations détaillées relatives aux logiciels installés, à l'utilisation des applications, aux commandes, et rapproche ces informations afin de présenter une situation de licences. FlexNet Manager Suite inventorie les environnements virtuels et les bases de données Oracle, importe les inventaires de Microsoft System Center Configuration Manager (SCCM) ainsi que d'autres outils d'inventaire via des adaptateurs configurables, et s'intègre de façon transparente avec les systèmes de gestion intégrée (ERP), ressources humaines (RH), bons de commande (BC) et Active Directory (AD). Avec sa bibliothèque intégrée contenant plus de 1.000.000 de références SKU, permettant de rapprocher automatiquement les commandes et les inventaires, et la prise en charge des modèles de licences les plus récents, FlexNet Manager Suite est utilisé par les entreprises pour maîtriser leur parc logiciel et optimiser leurs dépenses en matière de logiciels.

Ces notes de publication contiennent des informations relatives à FlexNet Manager Suite, couvrant :

- FlexNet Manager Suite
- FlexNet Manager for IBM
- FlexNet Manager for Microsoft
- FlexNet Manager for Oracle
- FlexNet Manager for SAP Applications
- FlexNet Manager for Symantec
- FlexNet Manager for VMware

Les produits de la suite ci-dessous ont leurs propres notes de publication distinctes :

- FlexNet Manager for Engineering Applications
- FlexNet Manager for Cloud Infrastructure
- Workflow Manager

Ces notes de publication sont disponibles en Anglais, Français, Allemand et Japonais.

*Note : Les dernières notes de publication sont disponibles dans la [Communauté de clients](https://flexeracommunity.force.com/customer/articles/en_US/INFO/FlexNet-Manager-Suite-2017-R2) (connexion nécessaire).*

# <span id="page-2-0"></span>Nouvelles fonctionnalités

## <span id="page-2-1"></span>Nouveau type de licence Microsoft Server/Management Core

Un nouveau type de licence, **Microsoft Server/Management Core**, est disponible pour gérer Microsoft Windows Server 2016 et les scénarios d'implémentation sur site pour les licences Microsoft System Center 2016. Ce type de licence est disponible pour les clients utilisant la licence FlexNet Manager for Microsoft. Sont couvertes les éditions Standard et Datacenter de ces produits. La métrique utilisée par ce nouveau type de licence est le nombre de cœurs physiques - sans prise en compte de l'hyperthreading. Cette licence suit les règles suivantes :

- Chaque processeur physique doit être sous licence pour 8 cœurs au minimum.
- Chaque serveur doit être sous licence pour 16 cœurs au minimum.
- Une licence Standard autorise 2 environnements du système d'exploitation, tandis qu'une licence Datacenter en autorise un nombre illimité.

Les clients passant à FlexNet Manager Suite 2017 R2, et utilisant une licence FlexNet Manager for Microsoft, se verront recommander de choisir le type de licence **Microsoft Server/Management Core**  dans la page **Modifications de licences recommandées.** Pour les autres clients, le type de licence communément recommandé sera un type de licence **Core Points**.

### <span id="page-2-2"></span>Nouvelle fonctionnalité « Analytique » pour les clients bénéficiant d'une implémentation cloud

FlexNet Manager Suite fournit aux clients cloud, grâce à une mise à jour d'**Analytique**, une nouvelle fonctionnalité d'analyse des données. De nouveaux tableaux de bord pour la gestion des biens logiciels et matériels fournissent un affichage quasiment en temps réel des données relatives aux applications, licences, biens et inventaires. L'interface simple et efficace offre un affichage global de votre environnement géré, avec la possibilité d'explorer les données afin d'identifier tout problème rapidement.

Ces nouvelles pages sont accessibles à partir de la page **Analytique** existante lorsque le mode **Rapports** est sélectionné :

- Gestion des actifs logiciels (en anglais)
- Gestion des actifs matériels (en anglais)
- Page d'accueil Analytique

La **Page d'accueil Analytique** est un tableau de bord personnel permettant la création d'un tableau de bord personnalisé, rempli en utilisant une variété de widgets personnalisés, en fonction des besoins spécifiques à chaque opérateur.

Chaque widget possède une fonction de filtrage dynamique mettant à jour les données affichées dans l'ensemble des widgets de la page. Par exemple, le tableau de bord **Gestion des actifs logiciels (en anglais)** peut être filtré par éditeur. Par ailleurs, les données d'un widget peuvent être explorées en cliquant afin d'afficher de plus amples détails. En affichant les données d'un produit, il est possible d'explorer ces données au niveau de la version et de l'édition de l'application.

Les nouvelles informations AppAtlas Service Life sont également disponibles dans **Analytique**, afin de vous assister dans la gestion du cycle de vie de votre application.

Veuillez noter qu'**Analytique** est actuellement disponible en anglais uniquement. **Analytique** demeure inchangé pour les clients bénéficiant d'une implémentation sur site.

Pour les clients cloud, la nouvelle version du guide *System Reference* (en anglais) inclut un chapitre introduisant la mise à jour d'Analytique ainsi que ses tableaux de bord personnalisables.

### <span id="page-3-0"></span>Prise en charge des réseaux IPv6

FlexNet Manager Suite 2017 R2 autorise la collecte d'inventaire dans les réseaux prenant en charge l'espace d'adressage IPv6. L'utilisation des réseaux de famille d'adresses à double pile (IPv6 hybride et IPv4) et individuelles (IPv4 hérité et nouveau IPv6) est prise en charge. La famille d'adresses IPv6 est prise en charge pour :

- La communication entre l'agent d'inventaire FlexNet installé sur un équipement inventorié cible et un inventory beacon.
	- o Cela inclut à la fois l'agent complet ainsi que le scanner d'inventaire FlexNet.
	- o La prise en charge inclut la gestion correcte des adresses IPv6 entrées sous forme de chaînes hexadécimales dans les fichiers de configuration, fichiers de lancement, lignes de commande, et pour l'agent d'inventaire FlexNet sous Windows, le registre Windows.
	- o Notez que les adresses IPv6 link-local, qui sont valides et uniques seulement sur un lien réseau unique, ne sont pas prises en charge. Cependant, les portées locales, à la fois globales et uniques, sont prises en charge.
	- o L'agent d'inventaire FlexNet utilise la première adresse IP retournée après une requête DNS, par défaut - indépendamment de sa famille d'adresses. Il existe également une préférence que vous pouvez paramétrer afin de favoriser IPv6 ou IPv4 dans les situations où une configuration manuelle est souhaitée.
- Les communications entre un (des) inventory beacon(s) et un inventory beacon parent, lorsqu'une hiérarchie d'inventory beacons est implémentée.
- La communication entre un inventory beacon de niveau supérieur dans un réseau IPv6 et un serveur d'applications à double pile (pour les implémentations sur site).

Pour les clients cloud, notez que les serveurs cloud Flexera se trouvent tous dans des réseaux IPv4. Les inventory beacons de niveau supérieur dans les implémentations de FlexNet Manager Suite doivent utiliser les adresses IPv4 chaque fois que c'est applicable pour les communications vers le serveur d'applications central. Afin de prendre en charge un réseau local IPv6, ces inventory beacons doivent être un équipement à double pile, afin de supporter les deux protocoles.

Avec cette publication, les limitations suivantes s'appliquent pour la prise en charge de IPv6 :

- Pour les implémentations sur site, le serveur d'applications central doit pouvoir utiliser les adresses IPv4 pour les communications inter-processus, en particulier dans le cadre des implémentations de grande taille séparant le serveur d'applications en plusieurs serveurs distincts (serveur d'applications web, serveur de traitement par lots, serveur(s) d'inventaire).
- L'exécution distante ne prend pas en charge les familles d'adresses IPv6. Cela signifie que l'adoption automatique des équipements inventoriés cibles par les inventory beacons dans les réseaux IPv6 n'est pas prise en charge (veuillez utiliser à la place un déploiement tiers de l'agent d'inventaire FlexNet). La collecte d'inventaire silencieux par un inventory beacon, et les analyses d'hôte VMware, sont d'autres exemples ne pouvant utiliser les adresses IPv6.
- Les fichiers téléchargés vers tous les agents d'inventaire FlexNet ne peuvent pas utiliser la famille d'adresses IPv6, car ces détails peuvent arriver à des versions héritées de l'agent d'inventaire FlexNet ne pouvant traiter le format de la nouvelle adresse. Par exemple, la liste de basculement de tous les inventory beacons, ou la propriéte networkname dans le fichier C:\Program Files (x86)\Flexera Software\Inventory Beacon\DotNet\conf\BeaconEngine.config qui configure le serveur web dans l'inventory beacon. A la place, utilisez le nom d'hôte ou le nom de domaine complet de l'inventory beacon, de façon à ce que les équipements inventoriés se fient aux résultats DNS pour contacter un inventory beacon approprié.
- La consommation de licences device CAL est seulement prise en charge avec la famille d'adresses IPv4.

Le fichier PDF *Gathering FlexNet Inventory* (en anglais uniquement) contient le nouveau chapitre *Support for IPv6 Networks*, et décrit la nouvelle préférence PreferIPVersion. Par ailleurs, plusieurs chapitres de l'aide ont été mis à jour afin de clarifier les limitations mentionnées ci-dessus.

### <span id="page-4-0"></span>Nouveaux paramètres de registre pour configurer la découverte à partir des inventory beacons

Plusieurs paramètres de registre, nouveaux ou modifiés, sont dorénavant disponibles pour les inventory beacons. Ceux-ci vous permettent de remplacer les valeurs par défaut du système pour les méthodes de découverte des équipements dans votre réseau et de personnaliser le comportement pour votre environnement. Ces paramètres doivent être utilisés avec précaution car ils contrôlent les méthodes par lesquelles vos règles de découverte (définies dans l'interface web) sont effectuées. Par exemple, il est théoriquement possible de configurer des paramètres « sans action » qui empêcheront certaines des règles configurées de prendre effet. Ces paramètres sont décrits dans l'aide en ligne, sous *Inventory Beacons* > *Inventory Beacon Reference* > *Registry Keys for Inventory Beacon* (en anglais). Cela inclut :

- DefaultPingSweepOptions
- DefaultPortScanOptions
- DefaultTcpScanTypeOptions
- DefaultUdpScanTypeOptions.

# <span id="page-4-1"></span>Modifications apportées aux publications antérieures

# <span id="page-4-2"></span>Robustesse et performance améliorées pour les calculs de conformité

Le calcul à fréquence élevée de la consommation maximale pour les licences IBM PVU a été remodelé dans cette publication. Ce mode s'applique lorsque FlexNet Manager Suite est utilisé à la place de ILMT pour calculer la consommation de licence de sous-capacité dans les environnements virtualisés. Dans ce mode, IMB requiert un suivi des modifications de matériels toutes les 30 minutes. FlexNet Manager Suite suit actuellement ce planning pour recalculer la consommation maximale des licences IBM PVU toutes les

30 minutes également. Par ailleurs, les téléchargements de la Bibliothèque de reconnaissance des applications (Application Recognition Library, ARL) ne bloquent dorénavant plus les importations des analyses de matériels à fréquence élevée ni les recalculs de consommation maximale des points de licences IBM PVU.

Ces améliorations n'entraînent pas de modifications externes dans l'apparence du produit. Cependant, plusieurs améliorations mineures liées aux calculs IBM PVU ont été apportées dans l'aide en ligne, et un nouveau chapitre nommé *Sub-Capacity Licensing with IBM PVU* (en anglais uniquement) a été ajouté au fichier PDF *System Reference*. En plus des détails techniques, ce chapitre inclut un sujet (en anglais) mis à jour intitulé *Applying for IBM Approval*.

*Note : Si vous effectuez une mise à niveau depuis une publication antérieure et utilisez le mode à fréquence élevée pour les licences IBM PVU, vous devez effectuer une importation d'inventaire et un calcul de conformité des licences complet afin de rendre disponible ce mode à fréquence élevé amélioré. Cette importation et ce calcul de conformité des licences, qui ont habituellement lieu durant la nuit (ou qui peuvent être déclenchés par un opérateur avec des privilèges d'administrateur), remplit les données de lignes de base nécessaires pour cette fonctionnalité améliorée.*

### <span id="page-5-0"></span>Droits d'utilisation du produit renommés

Certains droits d'utilisation du produit liés aux droits sur les machines virtuelles et les hôtes ont été renommés dans le produit afin de mieux prendre en compte les différents scénarios possibles pour l'ensemble des types de licences et des éditeurs. Ces modifications affectent les pages de propriétés des licences, dans lesquelles ces droits d'utilisation du produit sont exposés, ainsi que les pages de propriétés du contrat. Les modifications sont les suivantes :

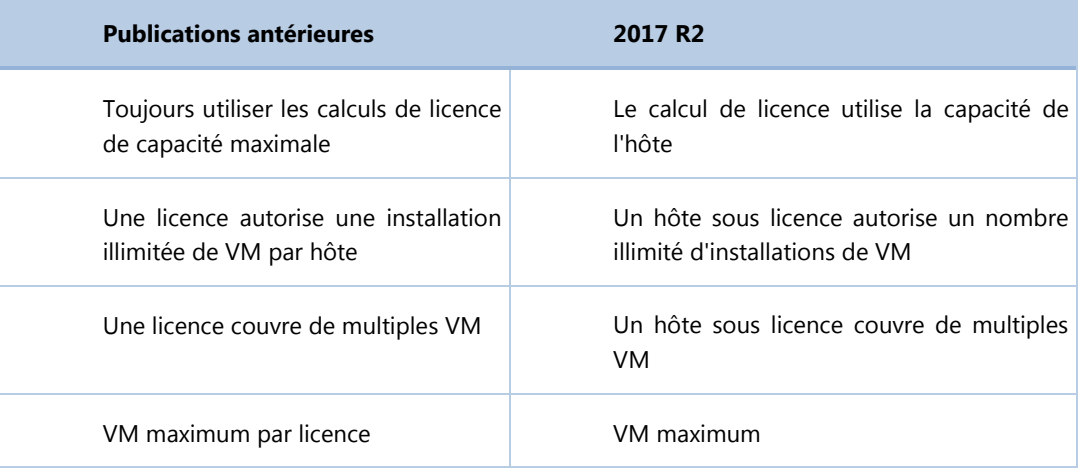

Ces modifications n'affectent pas le comportement du produit.

# <span id="page-5-1"></span>Visibilité des propriétés cloud améliorée

Chaque machine virtuelle, équipement inventorié, a deux propriétés se trouvant sous l'onglet **Général** :

 **Située dans le centre de données du prestataire de services (cloud).** Il s'agit d'une case à cocher permettant d'indiquer si la machine virtuelle est hors site dans le cloud.

 **Fournisseur de services.** Identifie le fournisseur de services lorsqu'une machine virtuelle est hébergée dans un cloud externe.

Ces propriétés sont disponibles en affichant les enregistrements de licence dans :

- La liste de consommation et l'encart de l'onglet **Consommation**, pour toutes les licences exceptées les licences basées sur l'utilisateur et les licences d'accès client.
- La page **Appliquer les allocations et exemptions**.

Elles sont également disponibles lors de la modification de multiples équipements virtuels.

#### Importation des propriétés cloud de l'équipement

Les propriétés **Fournisseur de services** et **Située dans le cloud** sont dorénavant disponibles dans le Business Importer. Notez que ces propriétés sont uniquement importées pour les machines virtuelles, et qu'elles ne sont pas prises en charge pour les équipements physiques.

### <span id="page-6-0"></span>Terme « En infraction » remplacé par « Non conforme »

Afin de diminuer le risque potentiel de problèmes légaux et de mieux refléter le statut des licences, le terme « En infraction » (ou « In breach »), utilisé dans toutes les publications précédentes de FlexNet Manager Suite, a été remplacé par le terme « Non conforme » (ou « At risk »). Les licences sont *non conformes* lorsque leur consommation est supérieure aux droits attachés à la licence. Le même concept s'applique :

- Au « Motif de l'infraction », remplacé par « Motif de la non-conformité ».
- Aux calculs d'affectations aux groupes, activés via le paramètre **Les groupes sont non conformes** sous l'onglet **Affectation aux groupes** de la page **Propriétés de la licence.** Tout groupe est désormais soit **Conforme**, soit **Non conforme**, en fonction du résultat du calcul de conformité.

### <span id="page-6-1"></span>Suppression des enregistrements d'inventaire améliorée

Lorsque vous supprimez un enregistrement d'inventaire dans la page **Tous les inventaires** pour les équipements dont les informations d'inventaire ont été rapportées par l'agent d'inventaire FlexNet ou le scanner d'inventaire FlexNet, l'enregistrement d'inventaire n'est pas seulement supprimé de la page **Tous les inventaires**, mais est également automatiquement supprimé de la base de données d'inventaire. Auparavant, il fallait supprimer l'équipement de la page **Tous les inventaires** et également le supprimer de la page **Tous les équipements découverts**. Cette amélioration s'applique uniquement à la suppression d'équipements dont les informations d'inventaire ont été rapportées par l'agent d'inventaire FlexNet et le scanner d'inventaire FlexNet.

# <span id="page-7-0"></span>Prise en charge de la publication Jakarta de ServiceNow

Le package d'intégration FlexNet Manager Suite - ServiceNow a été validé avec la publication Jakarta de ServiceNow. Veuillez noter que cette publication requiert l'activation d'un plug-in ServiceNow ne pouvant être effectué que par le support technique de ServiceNow. De plus amples informations (en anglais uniquement) sont disponibles dans le chapitre *ServiceNow Integration with FlexNet Manager Suite* du guide *FlexNet Manager Suite Adapters Reference.*

### <span id="page-7-1"></span>Prise en charge de XenApp et XenDesktop 7.13 et 7.14

FlexNet Manager Suite 2017 R2 ajoute la prise en charge des versions 7.13 et 7.14 de **Citrix XenApp** et **Citrix XenDesktop**. De plus amples informations (en anglais uniquement) sont disponibles dans le chapitre *XenApp Server Adapter* du guide *FlexNet Manager Suite Adapters Reference.*

### <span id="page-7-2"></span>Prise en charge de VMware vSphere 6.5

FlexNet Manager Suite 2017 R2 ajoute la prise en charge de VMware vSphere 6.5 (notamment ses composants principaux : ESX/ESXi 6.5 et vCenter Server 6.5). Avec ces modifications, FlexNet Manager Suite :

- Prend dorénavant en charge ESX/ESXi Server 3.5 à 6.5, et vCenter Server 2.5 à 6.5.
- Ne prend plus en charge vSphere ESX/ESXi 3.0.x et antérieur,
- Ne prend plus en charge vCenter Server 2.0.x et antérieur.

# <span id="page-7-3"></span>Cliché instantané d'assembly sur le serveur de traitement par lots

Sur le serveur d'applications (ou, pour les implémentations à serveurs multiples, sur le serveur de traitement par lots), FlexNet Manager Suite utilise dorénavant une technique appelée « cliché instantané » afin de s'assurer que ses exécutables s'exécutent de manière continue même lorsque ces exécutables ou leur assembly doivent être mis à jour.

Le cliché instantané est une fonctionnalité principale de Microsoft.NET. Le cliché instantané consiste à copier un assembly vers un emplacement secondaire avant exécution. Cette copie de l'assembly est ensuite exécutée à partir de l'emplacement secondaire, laissant tout assembly de l'emplacement principal déverrouillé.

Ce processus permet à l'assembly d'origine d'être mis à jour sans interrompre FlexNet Manager Suite, et de s'assurer que l'assembly du code le plus récent disponible est utilisé lors de chaque appel. Cette technique s'applique uniquement aux correctifs logiciels de tout assembly affecté, et n'affecte pas les processus de mise à niveau normaux pour les nouvelles publications de FlexNet Manager Suite.

Pour de plus amples informations, les clients bénéficiant d'une implémentation sur site peuvent se référer au chapitre (en anglais) *Server Scheduling* chapter du guide *FlexNet Manager Suite System Reference*. Ce chapitre inclut dorénavant les détails complets des méthodes de cliché instantané et des lignes de commande mises à jour. Si vous souhaitez bénéficier pleinement de cette approche pour votre implémentation sur site, vérifiez et le cas échéant mettez à jour toute tâche planifiée personnalisée afin d'utiliser la même approche de cliché instantané.

### <span id="page-8-0"></span>Documentation pour les types de biens personnalisés

La liste des types de biens ne peut être personnalisée de la même manière que les autres listes statiques personnalisables dans FlexNet Manager Suite. Cependant, les clients bénéficiant d'une implémentation sur site peuvent accéder à leur base de données de conformité afin de créer un type de bien personnalisé, sous réserve de certaines limitations dans sa configuration. Pour de plus amples détails relatifs aux méthodes possibles (et aux limitations), veuillez vous référer au chapitre (en anglais) *Adding Custom Properties* du guide *FlexNet Manager Suite 2017 R2 System Reference* (pour les implémentations sur site). Cette procédure n'est pas disponible pour les clients bénéficiant d'une implémentation cloud.

### <span id="page-8-1"></span>Paramètre de registre non autorisé pour les inventory beacons

La préférence **DefaultScanOptions**, paramètre de registre disponible dans les inventory beacons, n'est plus autorisée à partir de cette publication, et n'a aucun effet sur les inventory beacons à jour.

Un groupe de nouveaux paramètres de registre pour les inventory beacons est disponible à partir de cette publication. Veuillez vous référer [à New registry settings for configuring discovery from inventory beacons](#page-4-0) (en anglais) pour de plus amples informations.

### <span id="page-8-2"></span>Dates supplémentaires de cycle de vie des applications.

FlexNet Manager Suite a été mis à jour afin de satisfaire les exigences du futur produit **Service Life Data Pack**. Lorsqu'il sera publié, ce nouveau produit livrera des informations relatives à la fin de support (EOSL) en remplissant les trois nouvelles propriétés de contenu qui ont été ajoutées aux trois propriétés déjà existantes. Les six champs de date suivants apparaissent dans cette publication :

- Début de vie
- Date de publication
- Fin de vente
- Fin du support
- Fin du support étendu
- Fin de vie

# <span id="page-9-0"></span>Contrat de licence

Si votre entreprise a acquis une licence et signé un contrat de licence logicielle avec Flexera ou un revendeur Flexera agréé, les conditions générales de ce contrat régissent toute utilisation du logiciel. L'utilisation de ce logiciel, qu'il s'agisse d'une licence payée en intégralité ou d'une licence d'évaluation, est sujette au respect des conditions générales du contrat de licence de l'utilisateur final se situant dans le package d'installation téléchargé.

Si vous n'acceptez pas les conditions du contrat de licence logicielle applicable, vous ne pourrez installer FlexNet Manager Suite sur aucun de vos ordinateurs; si vous avez déjà installé le logiciel, vous devrez le supprimer de l'ensemble des ordinateurs sur lesquels il est installé. Vous avez également l'obligation de retourner ou détruire toute copie du logiciel en votre possession.

# <span id="page-9-1"></span>Conseils d'installation et de mise à niveau

Si vous mettez à niveau votre implémentation sur site depuis la publication précédente (2017 R1), vous pouvez suivre les procédures de mise à niveau normales (en utilisant le document « Upgrading » listé cidessous).

Si vous mettez à niveau depuis une publication antérieure (2014 - 2016 R3), veuillez vous assurer de la mise à niveau de tous les composants suivants :

- Vos serveurs d'application (en utilisant les procédures de mises à niveau normales)
- Toutes les formes d'outils d'inventaire FlexNet, notamment l'agent d'inventaire FlexNet, le scanner d'inventaire FlexNet et les composants principaux d'inventaire FlexNet que vous avez pu installer.
- FlexNet Beacon installé sur tous vos inventory beacons.

*Conseil : Il est également fortement recommandé aux clients utilisant une implémentation cloud (SaaS) de s'assurer que tous les outils d'inventaire FlexNet et les inventory beacons installés sont mis à jour vers les dernières versions.*

Cette recommandation fait suite aux améliorations en matière de sécurité touchant tous les composants publiés avec la version 2017 R1 (publication précédente).

Quatre documents pour les clients bénéficiant d'une implémentation sur site fournissent les instructions nécessaires à l'installation et la mise à niveau vers la publication actuelle de FlexNet Manager Suite 2017 R2.

- « Installing FlexNet Manager Suite 2017 R2 On Premises » (pour les installations des implémentations sur site, en anglais). Cela inclut l'option d'installation de FlexNet Report Designer 2017 R2.
- « Installing FlexNet Manager Suite 2017 R2 for a Managed Service » (pour les installations des implémentations cloud, en anglais).
- « Upgrading FlexNet Manager Suite from 2014 Rx to 2017 R2 On Premises » (pour les mises à niveau des implémentations sur site, en anglais). Ce document est conçu pour les mises à niveau depuis FlexNet Manager Platform, version 2014 ou ultérieure.
- « Migrating to FlexNet Manager Suite 2017 R2 On Premises » (pour les migrations des implémentations sur site, en anglais). Ce document couvre la migration de FlexNet Manager Platform

9.2 vers FlexNet Manager Suite 2017 R2. Les versions antérieures de FlexNet Manager Platform doivent passer à la version 9.2 avant de commencer cette migration.

Ces documents sont contenus dans l'archive **Installation Documentation for FlexNet Manager Suite**  2017 R2 (en anglais) disponible dans [Product and License Center](https://flexerasoftware.flexnetoperations.com/) et Customer Community [Documentation](https://flexeracommunity.force.com/customer/CCDocumentation). Ils sont également disponibles via la page d'accueil de l'aide en ligne pour les implémentations sur site.

# <span id="page-10-0"></span>Problèmes corrigés

Les problèmes suivants ont été corrigés dans la publication de **FlexNet Manager Suite 2017 R2** depuis la publication de FlexNet Manager Suite 2017 R1.

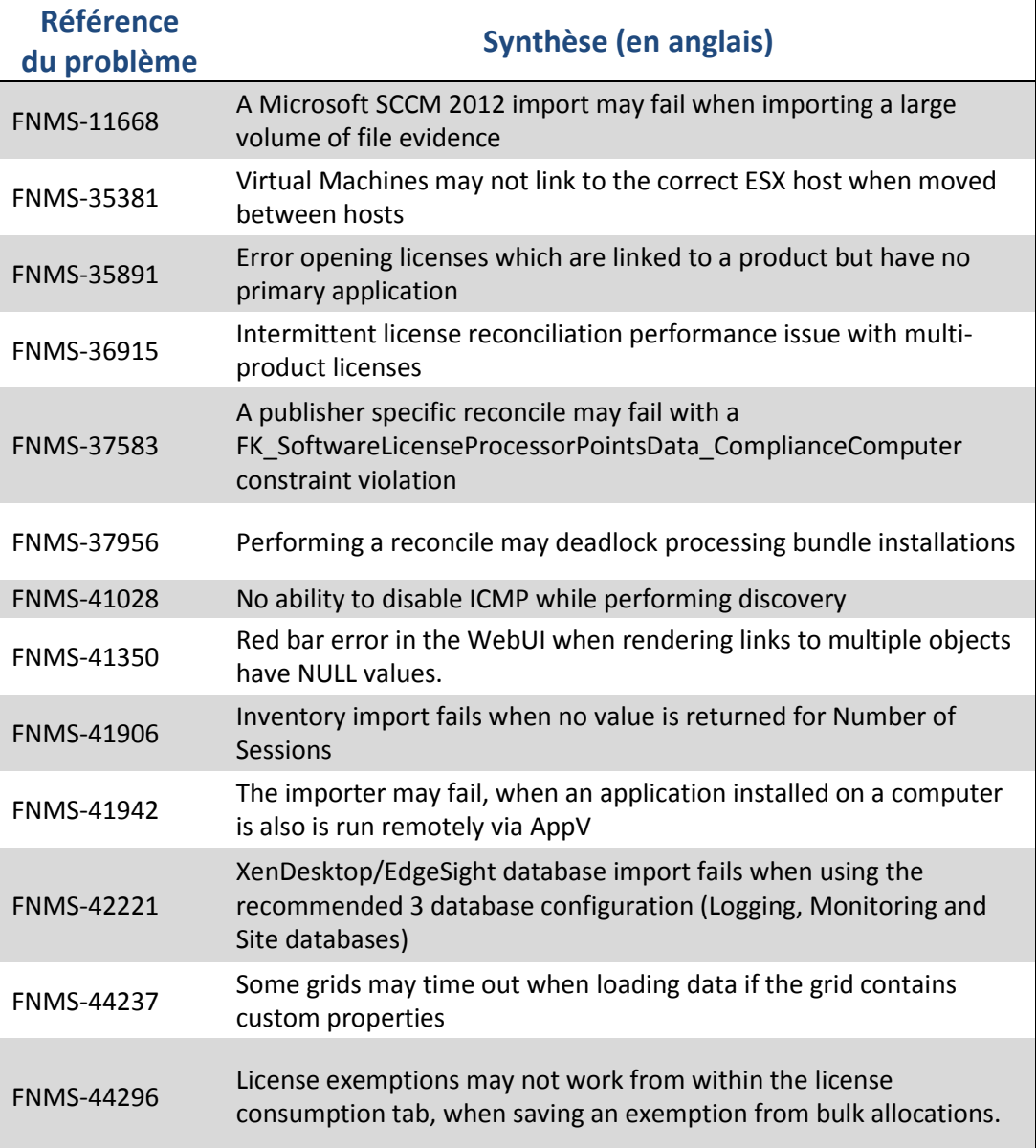

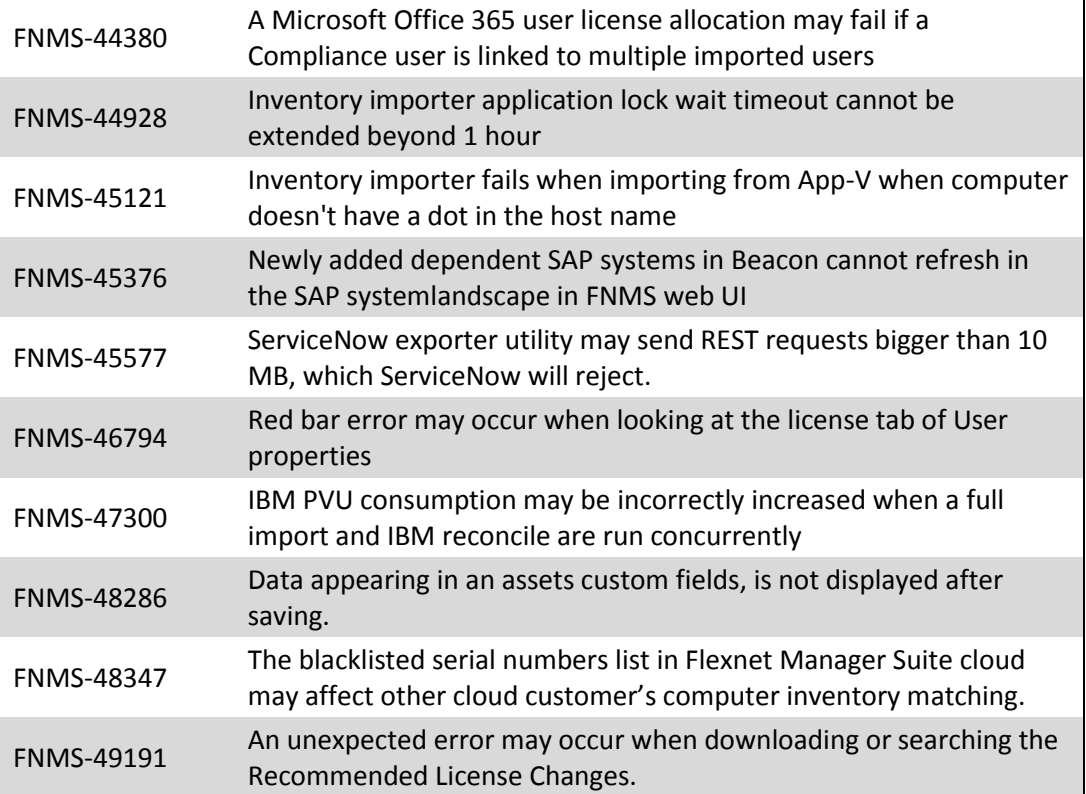

# <span id="page-11-0"></span>Configuration système requise

La configuration système requise est basée sur les implémentations standard, de l'ordre de 10.000 à 200.000 équipements. Pour les implémentations plus importantes, veuillez contacter l'équipe Global Consulting Services de Flexera via votre gestionnaire de comptes pour être assisté dans la conception et le déploiement de l'implémentation.

Le diagramme ci-dessous vous présente la structure d'une implémentation standard :

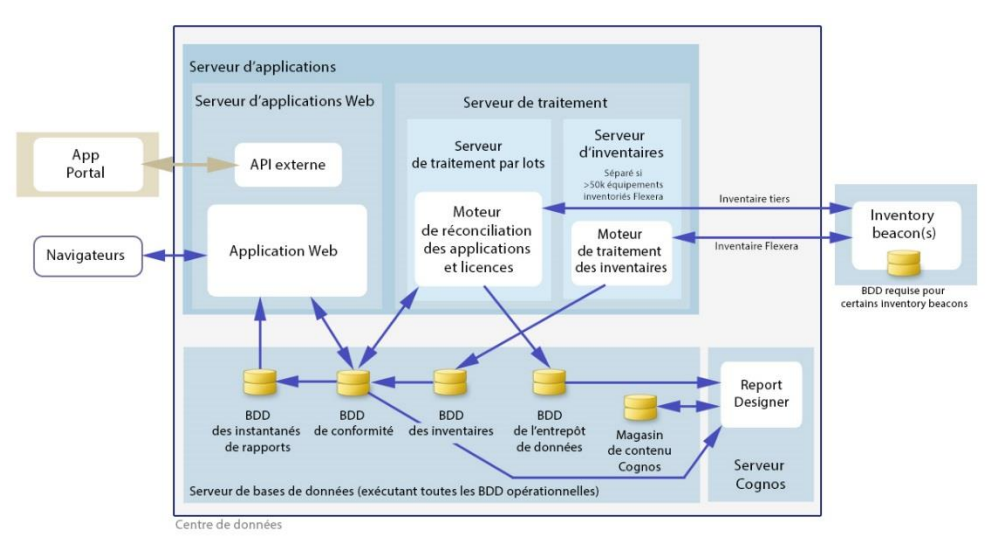

Veuillez consulter le guide (en anglais) « *Installing FlexNet Manager Suite 2017 R2 On Premises* » pour les recommandations relatives au nombre de serveurs appropriés pour votre implémentation.

Veuillez consulter le guide (en anglais) « *FNM-SAP Sizing Guidelines 2017 R2 »* pour les recommandations relatives au dimensionnement d'une implémentation utilisant uniquement la fonctionnalité FlexNet Manager for SAP Applications.

# <span id="page-13-0"></span>Configuration réseau requise

#### Réseau

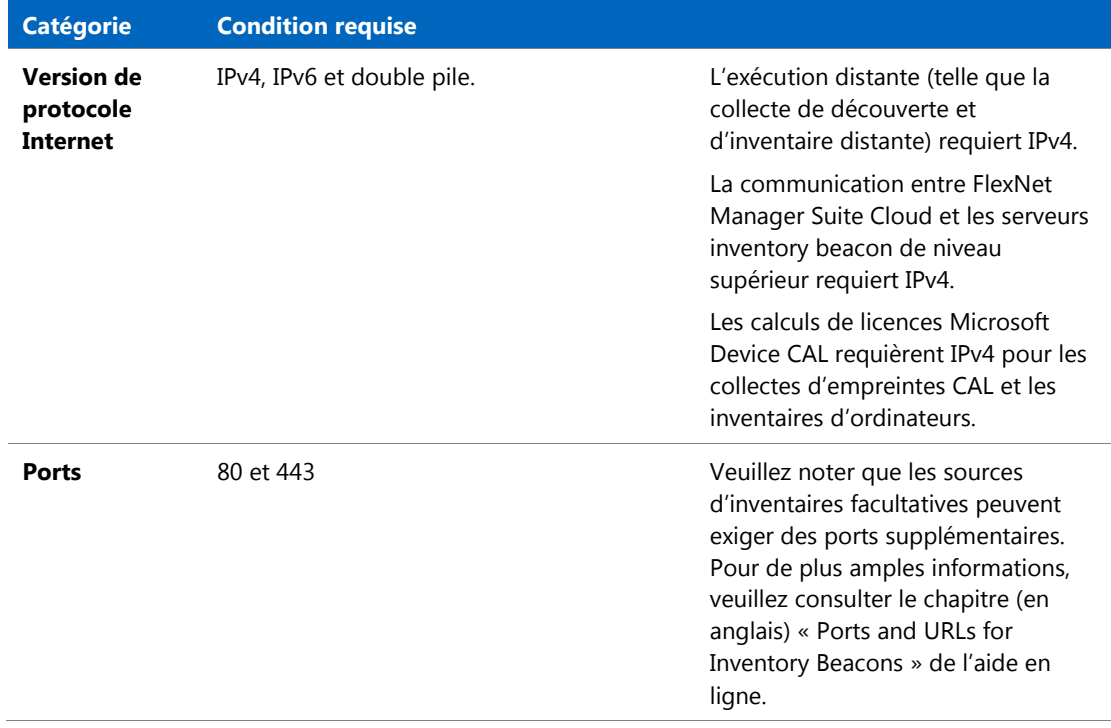

#### Cloud

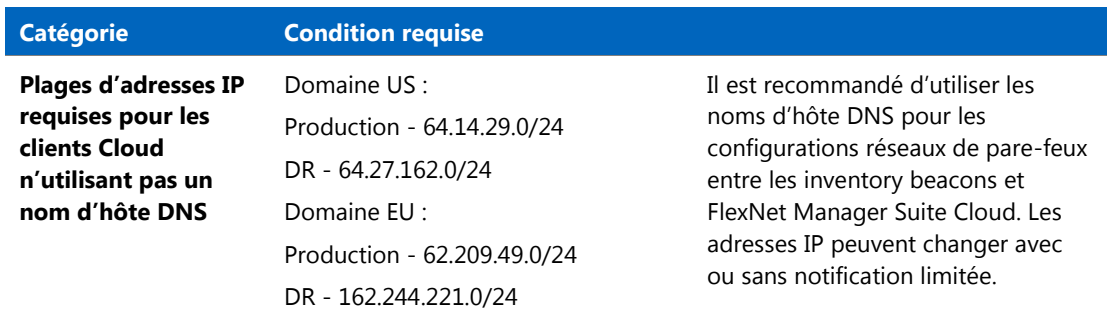

# <span id="page-13-1"></span>Configuration matérielle requise

#### Serveur d'applications

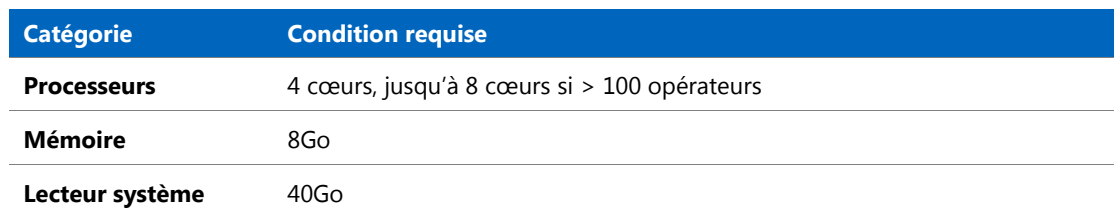

**Catégorie Condition requise**

**Lecteurs de données** Les dossiers DataImport et Temp requièrent 2Go chacun pour les mises à jour des bibliothèques de contenu

#### Serveur de bases de données

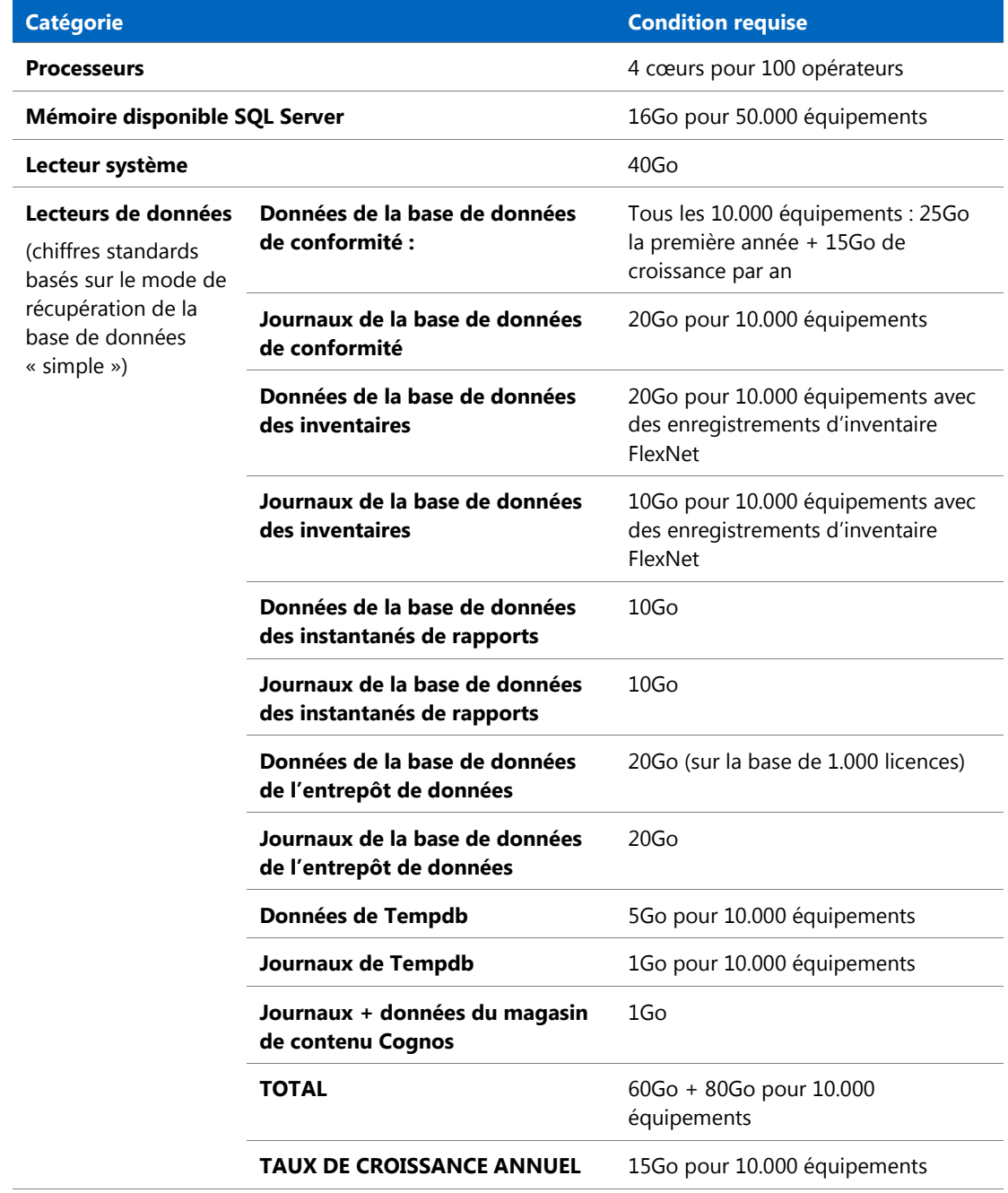

#### Serveur FlexNet Designer (Cognos)

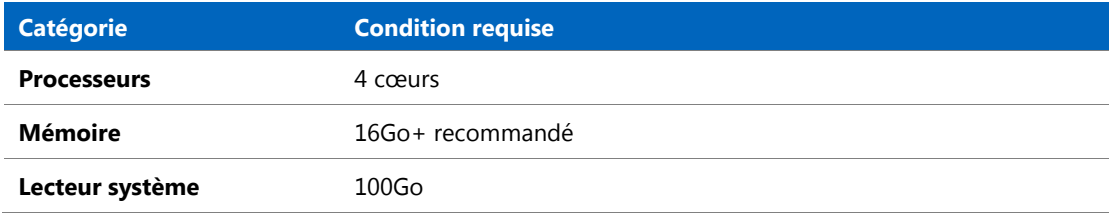

#### FlexNet Beacon

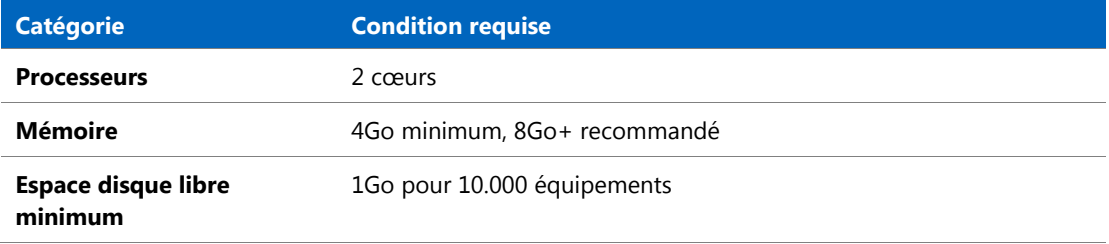

#### Agent d'inventaire FlexNet

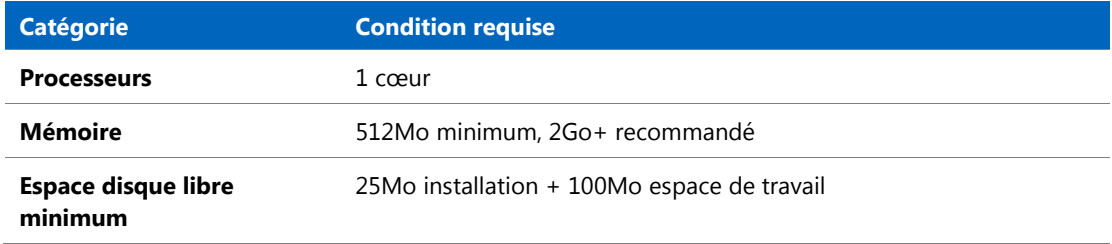

# <span id="page-15-0"></span>Logiciels requis

Le tableau ci-dessous décrit les systèmes d'exploitation pris en charge ainsi que les logiciels requis pour FlexNet Manager Suite 2017 R2 au moment de la publication. Sauf indication contraire, la prise en charge d'une publication spécifique inclut la prise en charge de l'ensemble des Service Packs créés lors de la même publication.

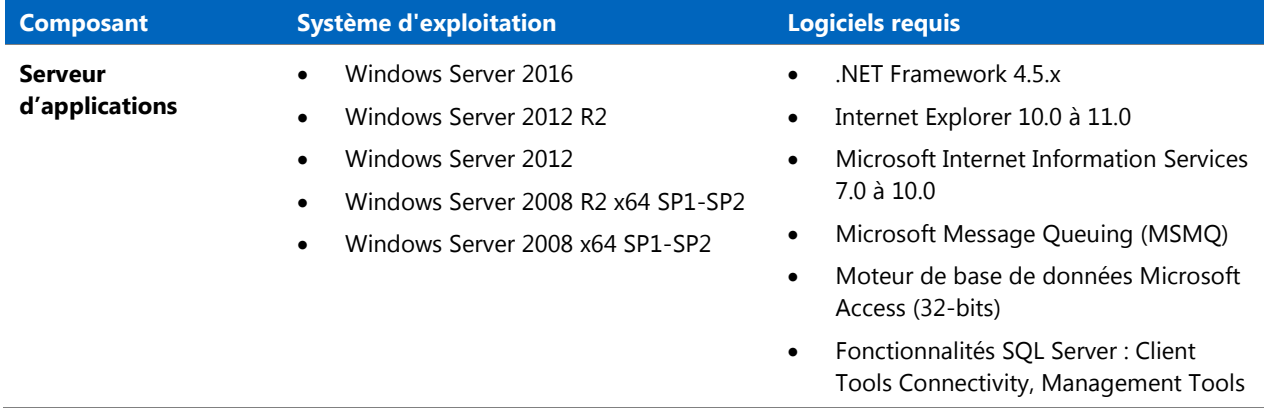

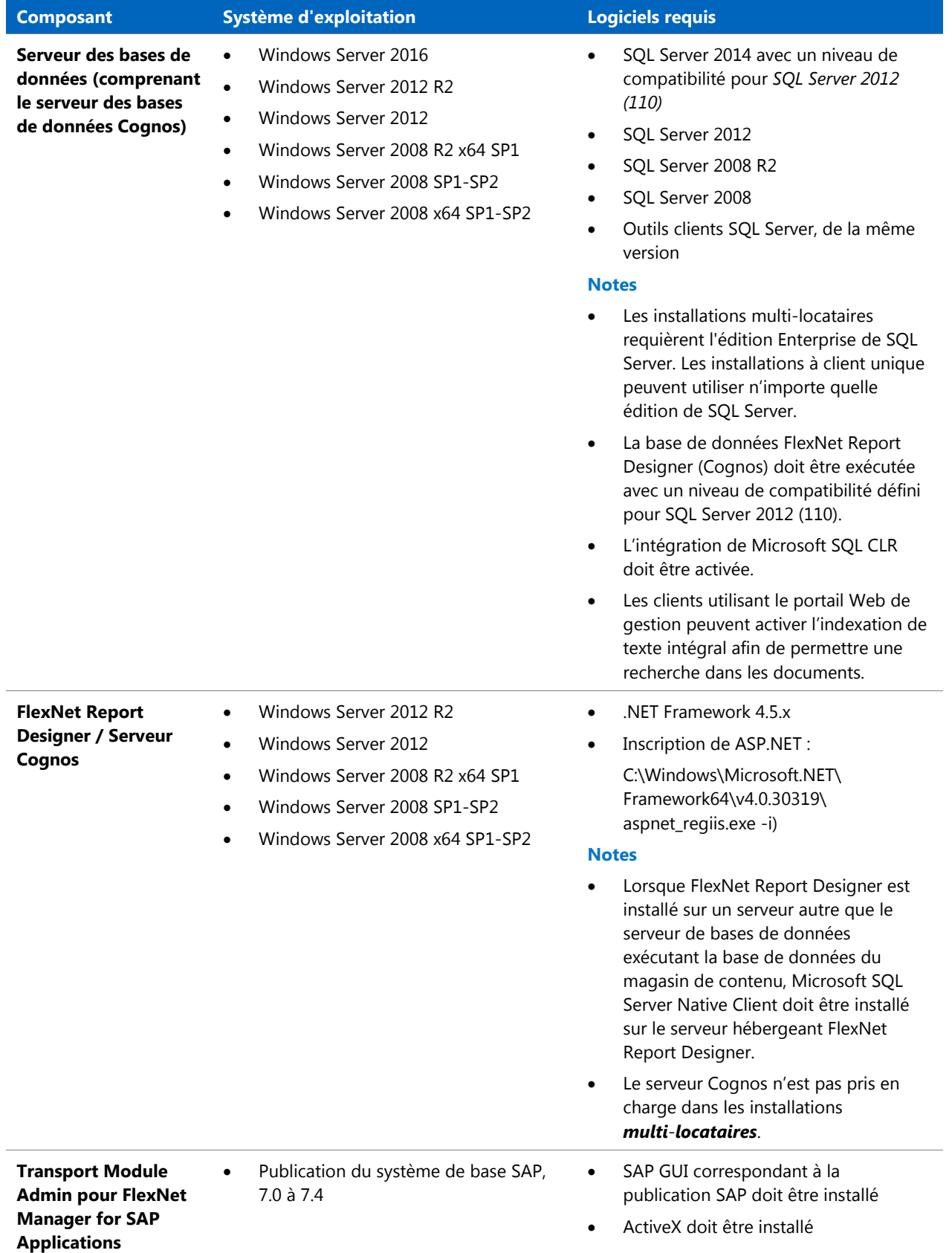

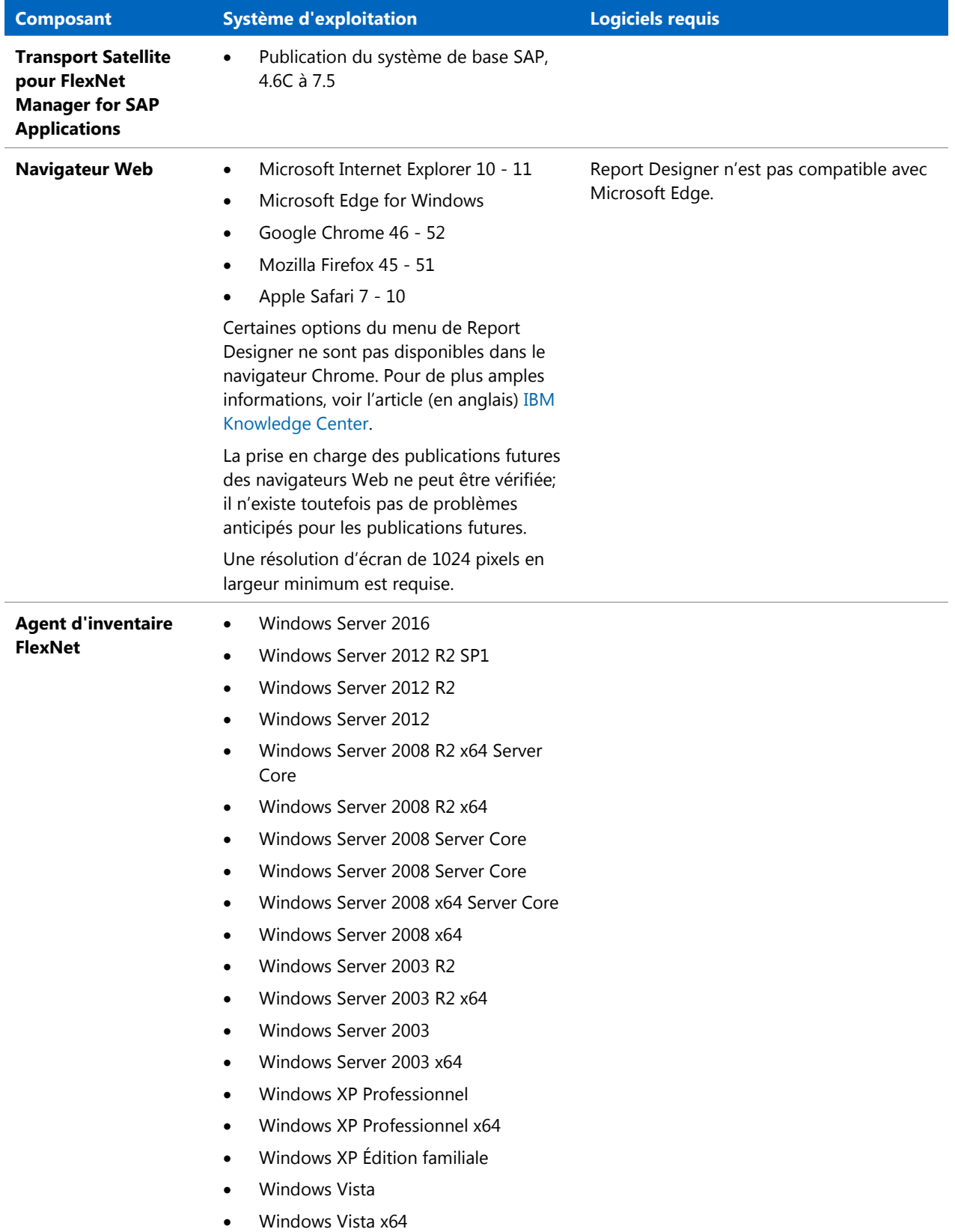

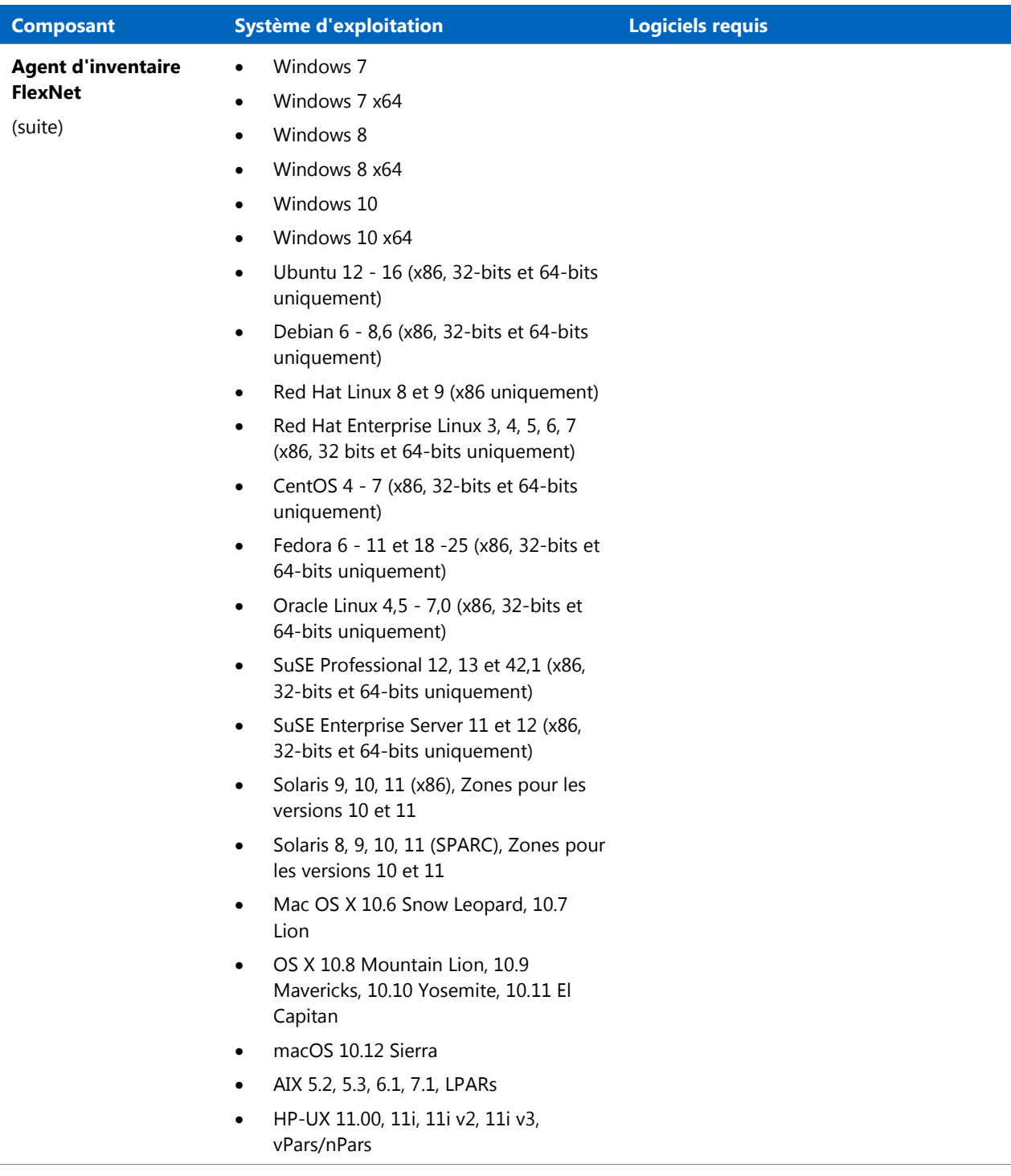

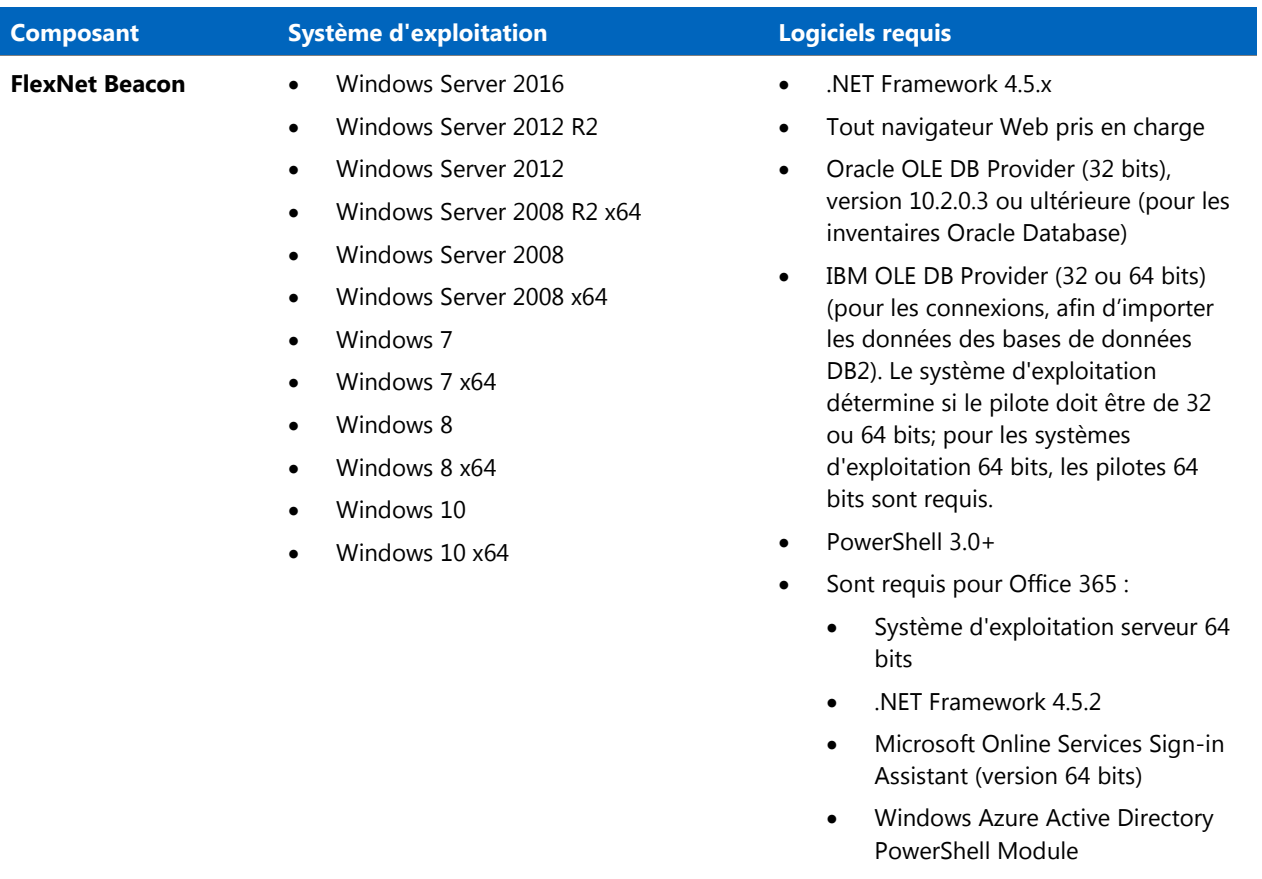

• Skype for Business Online [PowerShell Module](https://www.microsoft.com/en-us/download/details.aspx?id=39366)

# <span id="page-19-0"></span>Compatibilité avec les autres produits

Cette section décrit la compatibilité de FlexNet Manager Suite 2017 R2 avec les autres produits Flexera au moment de la publication.

#### Installation sur le même serveur

Le tableau ci-dessous liste les versions des composants prises en charge et pouvant être installées sur le même serveur qu'un serveur d'applications FlexNet Manager Suite 2017 R2.

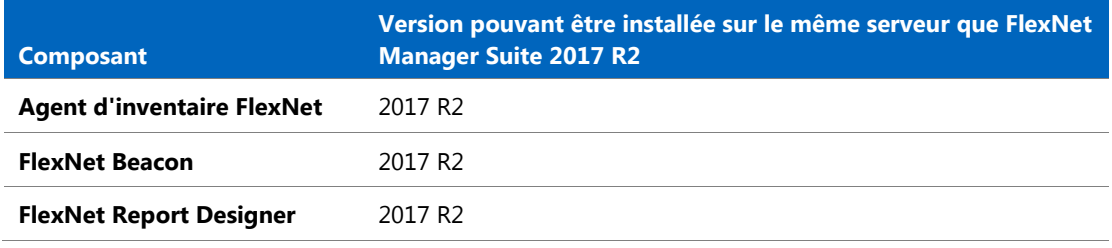

#### Intégration avec les autres produits

FlexNet Manager Suite s'intègre avec les produits et composants ci-dessous. Ce tableau détaille les versions actuellement prises en charge.

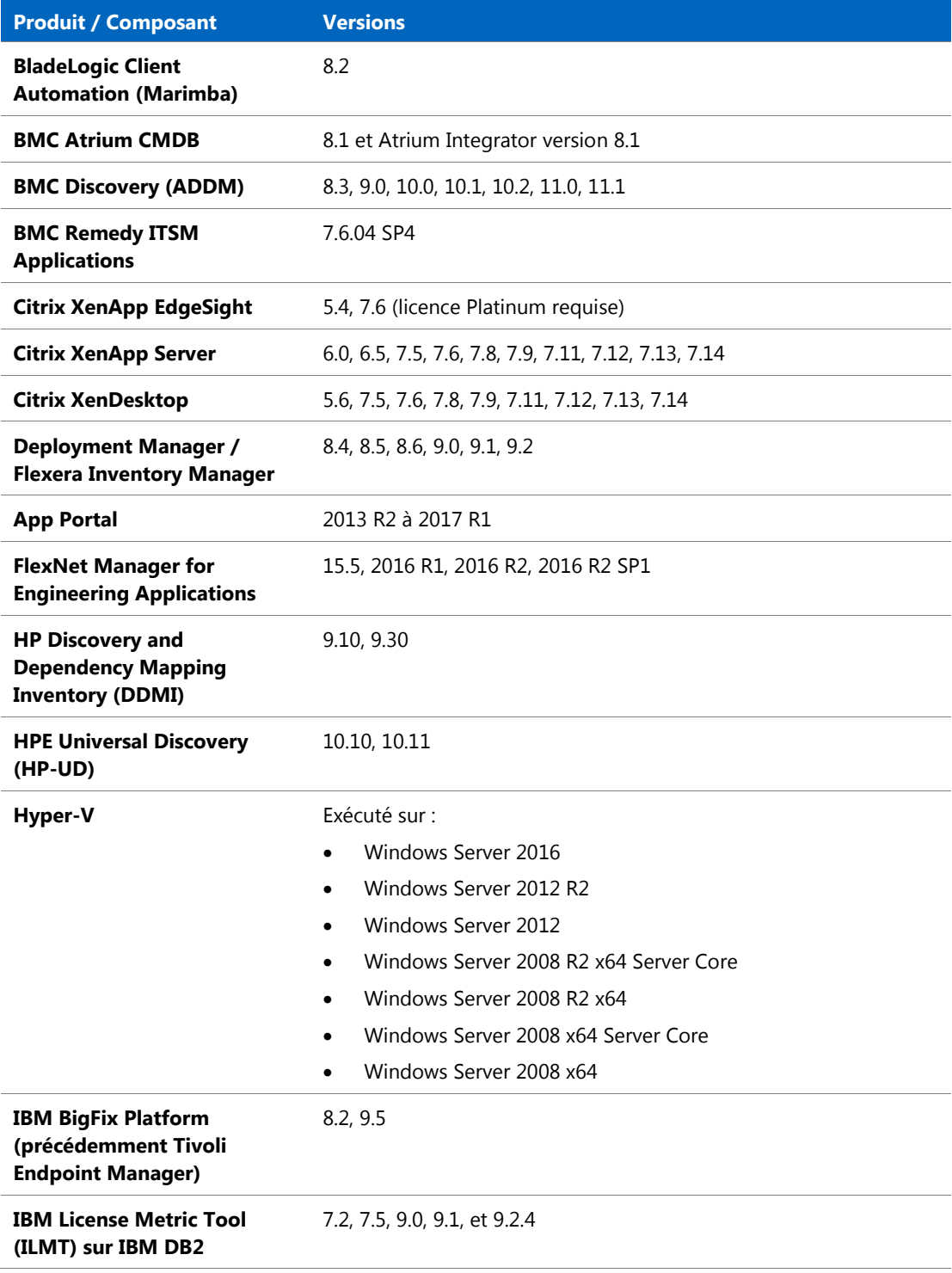

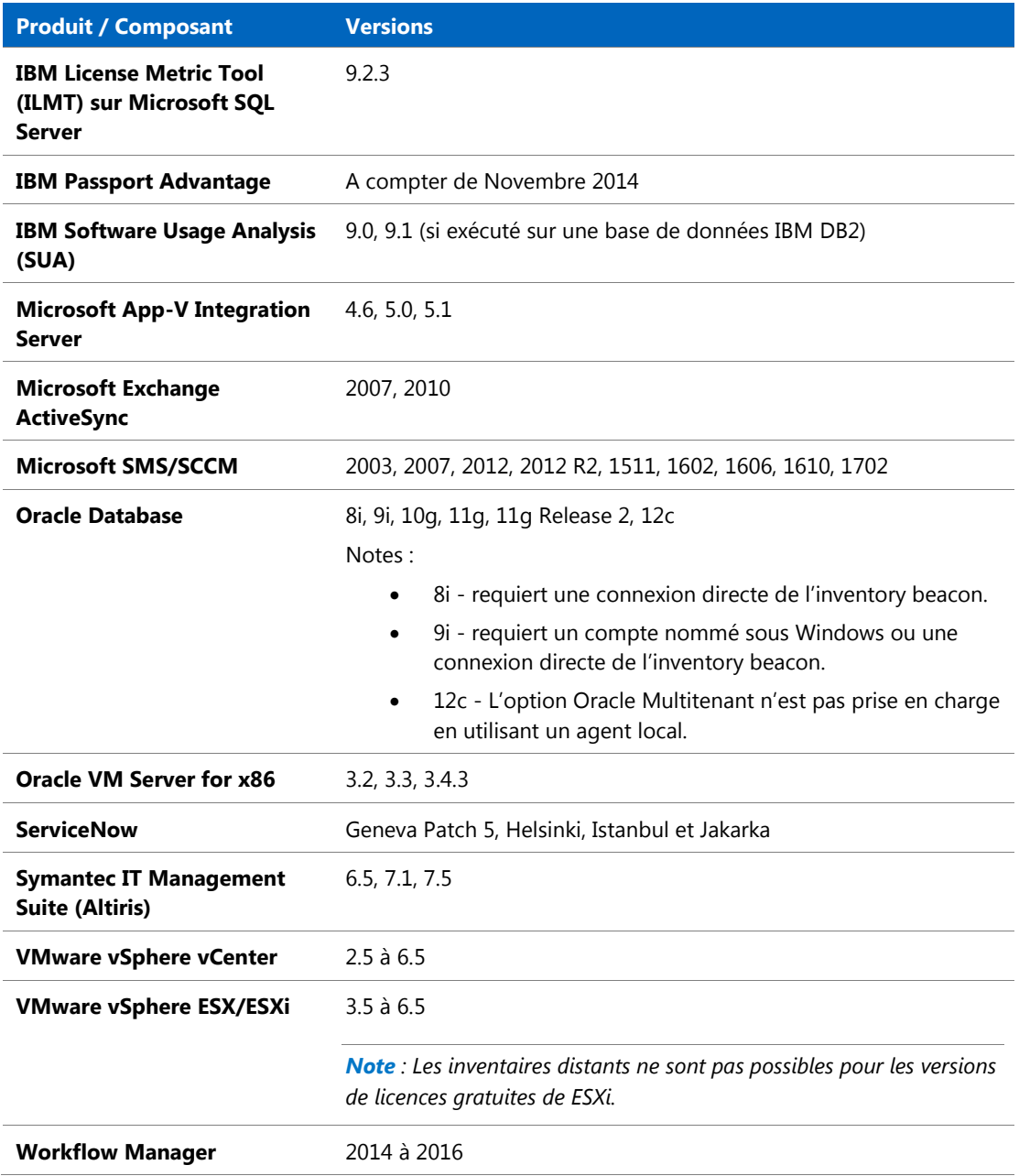

#### Composants d'inventaire

Le tableau ci-dessous liste les versions de FlexNet Beacon et de l'agent d'inventaire FlexNet pouvant être gérées par FlexNet Manager Suite 2017 R2.

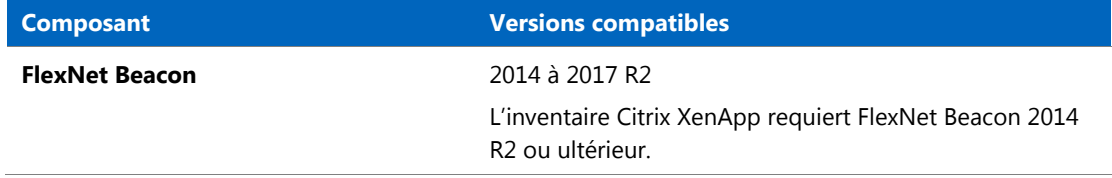

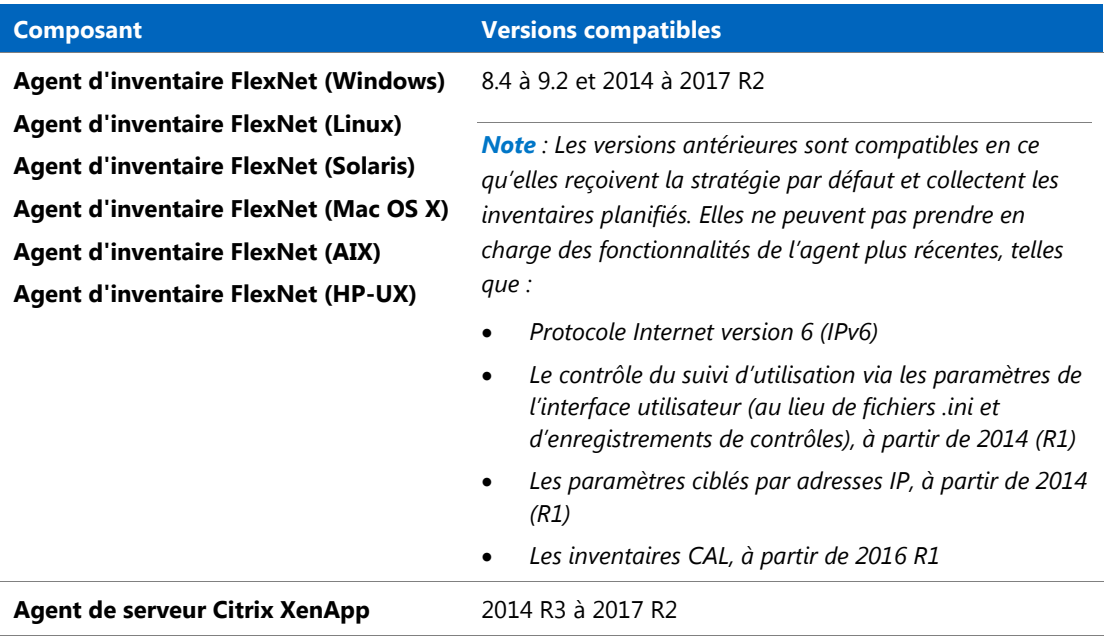

#### Compatibilité de FlexNet Report Designer

Les versions suivantes de FlexNet Report Designer sont compatibles avec les publications sur site de FlexNet Manager Suite 2017 R2.

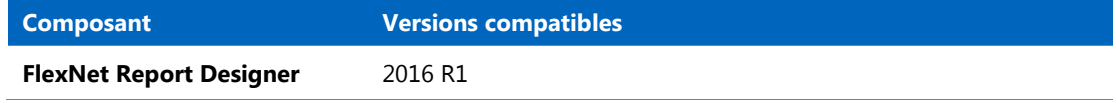

# <span id="page-22-0"></span>Problèmes connus

Une liste des problèmes connus pour la publication de FlexNet Manager Suite 2017 R2 est disponible sur le site de Support Flexera au moment de la publication. Veuillez vous référer à l'article de la base de connaissances (en anglais[\) Known Issues for FlexNet Manager Suite 2017 R2](https://flexeracommunity.force.com/customer/articles/en_US/INFO/FlexNet-Manager-Suite-2017-R2) pour de plus amples détails.

# <span id="page-22-1"></span>Documentation

La documentation relative à FlexNet Manager Suite 2017 R2 apparaît dans l'aide en ligne. Dans l'interface utilisateur Web, cliquez sur le point d'interrogation afin de lancer l'aide. Des documents supplémentaires sont disponibles (en anglais) à partir de la page d'accueil de l'aide en ligne. Veuillez noter que l'aide en ligne ainsi que les documents supplémentaires sont personnalisés en fonction des différents contextes, et prennent en compte les différences entre les implémentations cloud et sur site. Les clients bénéficiant d'une implémentation sur site peuvent également accéder aux documents supplémentaires via [Documentation Center](https://flexeracommunity.force.com/customer/CCDocumentation) (en anglais).

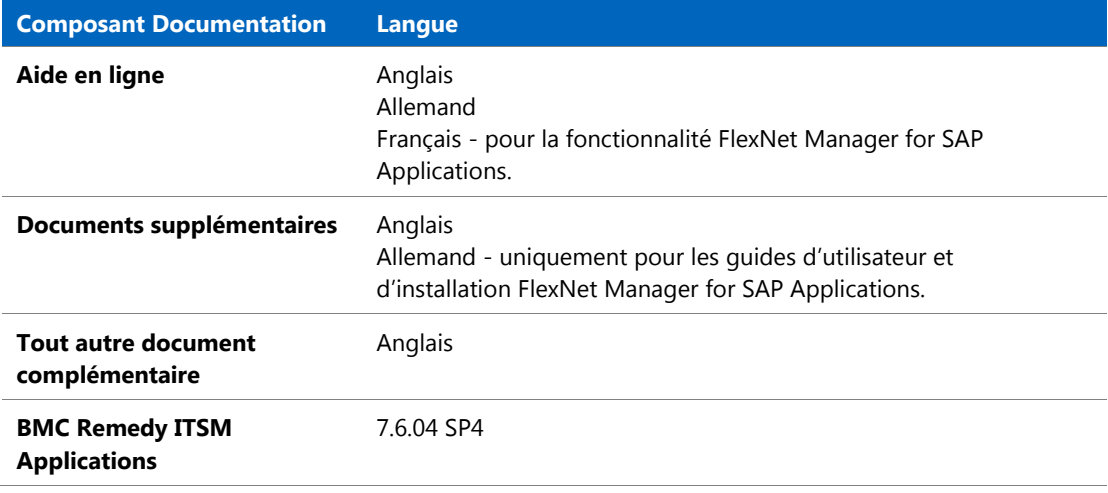

Pour la documentation relative à l'installation et la mise à niveau, veuillez vous référer au paragraphe [Installation et mise à niveau](#page-9-1) de ce document.

# <span id="page-23-0"></span>Pour en savoir plus

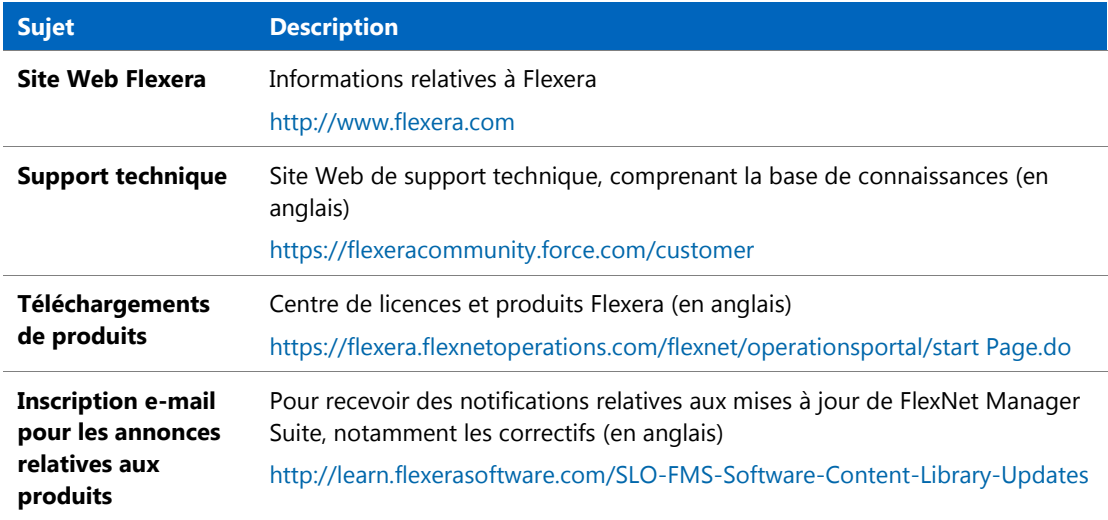